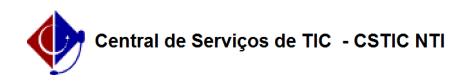

## [como fazer] Como informar dados da CNH? 10/07/2024 09:23:03

## **FAQ Article Print Category:** SIPAC::Transportes **Votes:** 0 **State:** public (all) **Result:** 0.00 % **Last update:** 08:19:15 - 08/09/2019 *Keywords* infromar dados CNH transporte *Artigo (public)* Procedimentos Sistema: SIPAC Módulo: Transportes Perfil: Gestor Transportes Global; Gestor Transportes Unidades, Gestor Transportes Veículo, Gestor Transportes Licenciamento Multa Cadastrar Dados da CNH Esta funcionalidade é utilizada pelos gestores de transportes com a finalidade de realizar o cadastro de uma carteira nacional de habilitação(CNH) de um usuário cadastrado no sistema. Para acessar a funcionalidade, acesse o SIPAC → Módulos → Transporte → Multas → Cadastros → Informar Dados da CNH. O sistema exibirá a seguinte tela: Na tela acima, informe o Nome do usuário que deseja cadastrar os dados e selecione-o a partir da listagem feita pelo sistema ao digitar as letras iniciais referentes ao nome. Clique em Selecionar para prosseguir. Será gerada a página abaixo: Antes de prosseguir, informe os seguintes dados que são solicitados pelo sistema: Número: Informe o número da carteira nacional de habilitação do usuário selecionado; Registro: Informe o número do registro da CNH do usuário; Categoria: Selecione a categoria da habilitação a partir da listagem do sistema; Estado: Selecione o estado em que o documento foi emitido; Data de emissão da 1ª Habilitação: Informe a data em que a 1ª habilitação do usuário<br>foi emitida; Data de Expedição: Informe a data em que a CNH do usuário foi<br>expedida; Data de Validade: Informe a data de validade da carteira de habilitação. Após o preenchimento dos dados acima, clique em Cadastrar para finalizar a operação. A mensagem de sucesso a seguir será visualizada: